## Comandos Linux

Jorge Juan <jjchico@gmail.com> 2014-17

Usted es libre de copiar, distribuir y comunicar públicamente la obra y de hacer obras derivadas bajo las condiciones de la licencia Attribution-Share alike de Creative Commons. Puede consultar el texto completo de la licencia en http://creativecommons.org/licenses/by-sa/3.0/

#### Contenidos

- **Generalidades**
- Redirección y tuberías
- Gestión de archivos
- Algunos comandos útiles
- Aplicaciones de terminal

#### Leyenda

 $\bigodot$  Contenido nivel medio

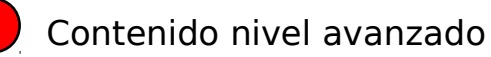

## Interfases de usuario UNIX/GNU/Linux

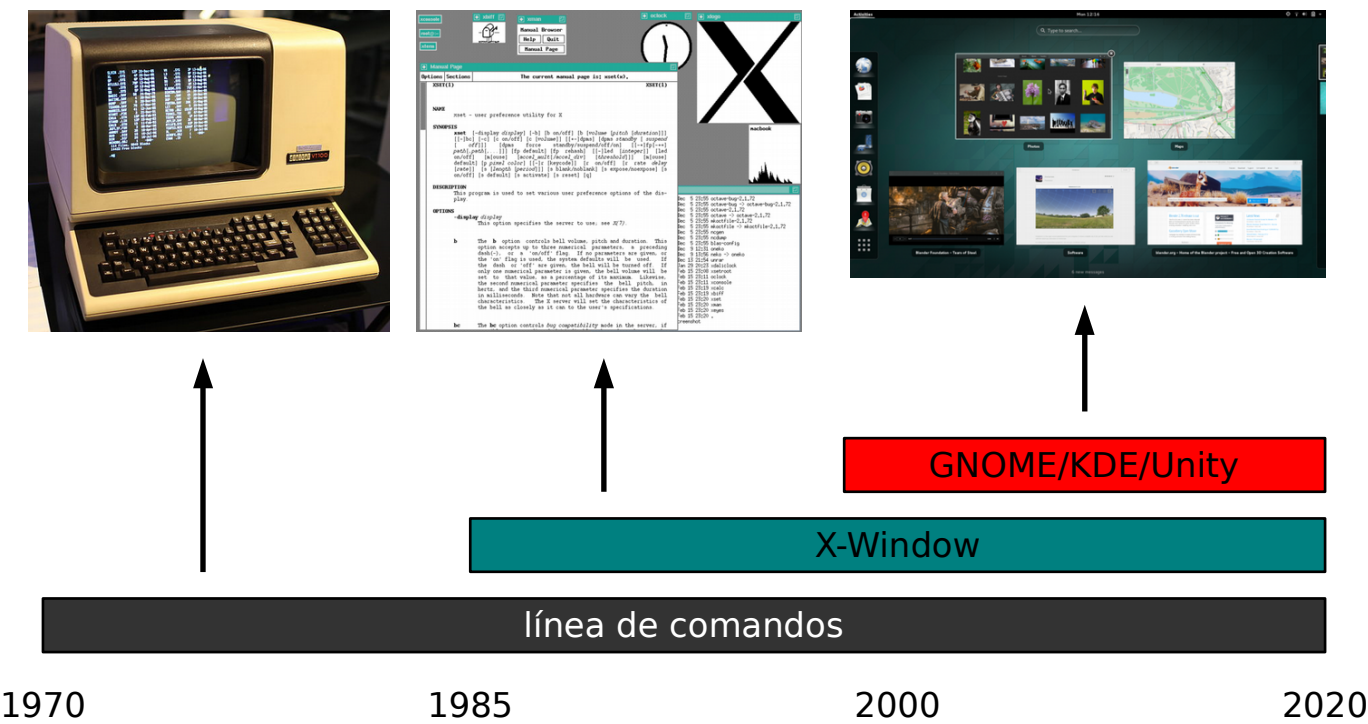

## Curva de aprendizaje

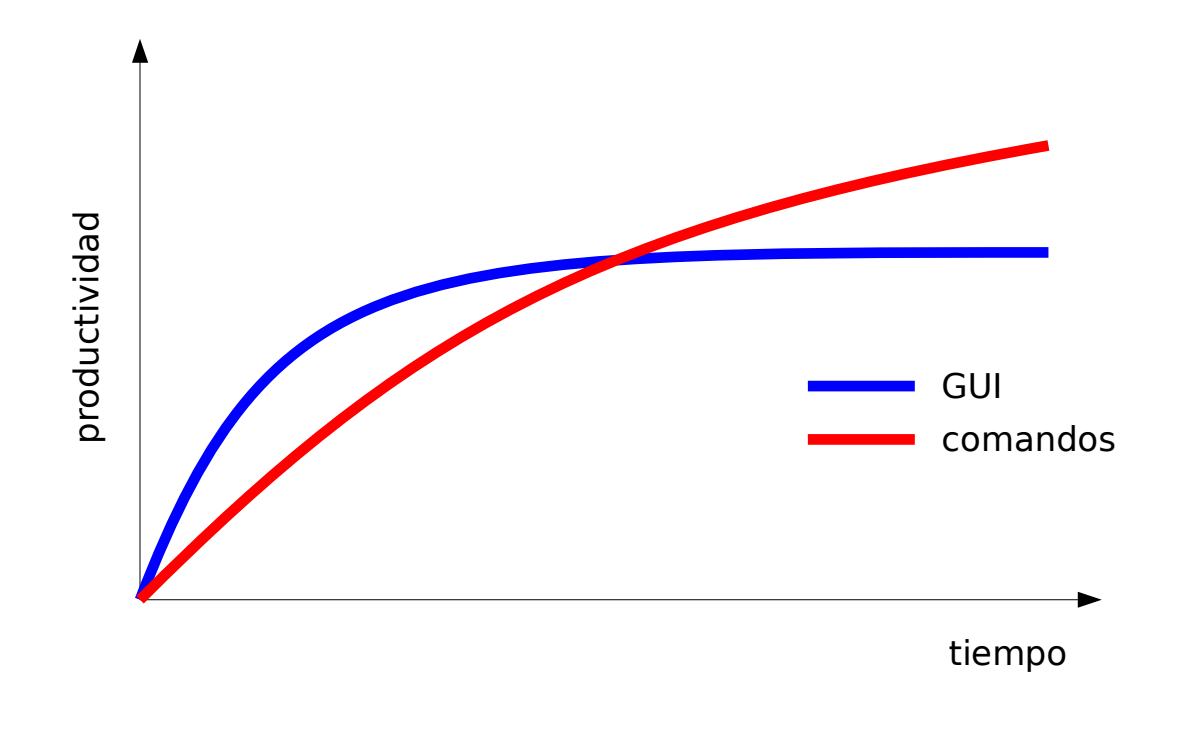

## Interfaz de comandos

- Base para otras aplicaciones gráficas
- Alta productividad en muchas tareas
- Acceso a tareas exclusivas
- Curva de aprendizaje pronunciada

## Shell: intérprete de comandos

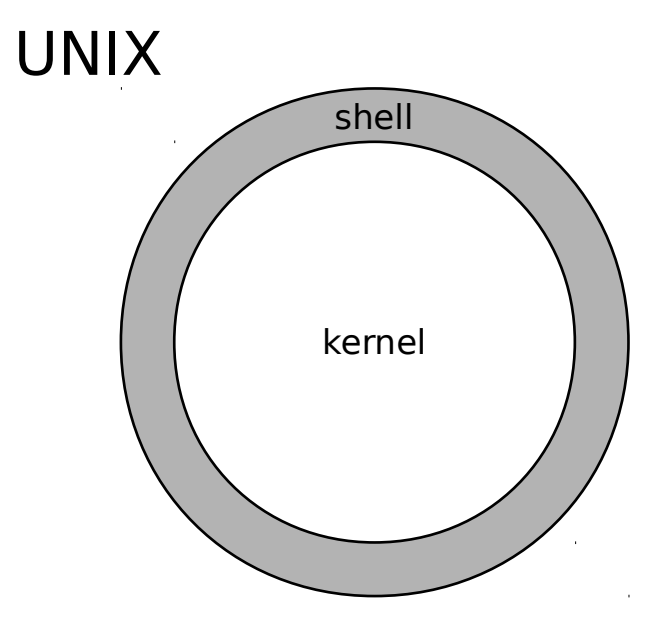

# Shell: intérprete de comandos

- Tipos de shells:
	- /bin/sh: shell original de UNIX
	- **/bin/bash**: Bourne again shell. (/bin/bash)
	- /bin/csh: C shell
	- Otros: tcsh, ksh, ...
- Interpreta los comandos y ejecuta, devolviendo el resultado

### Acceso a comandos

- Fuera del entorno gráfico
	- Ctrl-Alt-FX
	- $-$  tty1, tty2, ...
- Dentro del entorno gráfico
	- Terminales virtuales

## Formato de la línea de comandos

- Comando: archivo ejecutable
	- /bin, /usr/bin, /usr/local/bin, /sbin, /usr/sbin, /usr/local/sbin
- Formato:
	- <comando> [OPCIONES] [ARGUMENTOS]
- [OPCIONES] pueden ser:
	- Letras precedidas del símbolo '-'
	- Palabras precedidas de los símbolos '--'
- [ARGUMENTOS]: nombres de archivos o cualquier otro dato a pasar al programa.

ls -l /home \$ ls --human-readable /home

#### Caracteres especiales

- Separadores
	- Espacio: separa parámetros
	- Enter: ejecuta comandos
- Comodines: expansión de nombres de archivos
	- \*: representa cualquier cadena de caracteres.
	- ?: representa cualquier carácter simple.
	- [<rango>]: cualquier carácter en <rango>.
- Escape:
	- $\sqrt{ }$  " '
- Otros
	- $-$  # < > ( ) { } \$ & [[ ]]

### Comodines

```
$1scap1 cap2 cap3 suma.c resta.c
$ ls c*cap1 cap2 cap3
$ ls cap?
cap1 cap2 cap3
$ \;ls \;*.csuma.c resta.c
$ cp "Mis Documentos" /tmp
$ cp 'Mis Documentos' /tmp
$ cp Mis\ Documentos /tmp
```
#### Secuencias de control del terminal

- Permiten enviar señales los programas ejecutados bajo el control del terminal
	- Ctrl-C: Terminar
	- Ctrl-Z: Suspender
	- Ctrl-D: Fin de archivo
	- Ctrl-V: próximo carácter es literal (escapar sec. de control)

```
$ find / carta.txt
<Ctrl-C>
$ cat
hola
hola
<Ctrl-D>
```
# Control de trabajos

- Control de trabajos
	- Ctrl-Z: (desde el terminal) detiene trabajo en curso
	- bg/fg: enviar a segudo/primer plano
	- '&': (al final del comando) ejecuta en segundo plano
	- jobs: lista de trabajos del terminal

### Comandos de ayuda

- man: páginas de manual. Información detallada sobre cada comando y sus opciones
	- 'q' para salir.
- info: es similar a 'man', más didáctico, GNU.
- whatis: breve descripción de cada comando.
- apropos <término>: comandos relacionados
- <comando> --help: ayuda básica

```
$ ls --help
...
$ man ls
...
$ info sed
...
$ whatis passwd
```
# Localización de comandos

- Comandos de propósito general
	- /bin, /usr/bin, /usr/local/bin
- Comandos de administración
	- /sbin, /usr/sbin, /usr/local/sbin
- Comandos del usuario
	- $-$  ~/bin (si existe)
- which: localiza un comando
- whereis: localiza un comando, página de manual, etc.

```
$ which ls
/bin/ls
$ ls /*bin /usr/*bin | wc -l
3294
```
## **Trucos**

- Copia/pega rápido en X-Window
	- Copiar: click/doble click izquierdo + arrastrar
	- Pegar: click medio en punto de destino
- Copia/pega en terminal
	- Copiar: Ctrl+Shift+C. Pegar Ctrl+Shift+V
- "cd" a carpeta desde el gestor de archivos
	- cd + arrastrar carpeta al terminal + ENTER
- Limpiar terminal
	- clear, Ctlr-L

## Contenidos

- Generalidades
- **Redirección y tuberías**
- **Gestión de archivos**
- Algunos comandos útiles
- Aplicaciones de terminal

#### Redirección Entrada/salida estándar

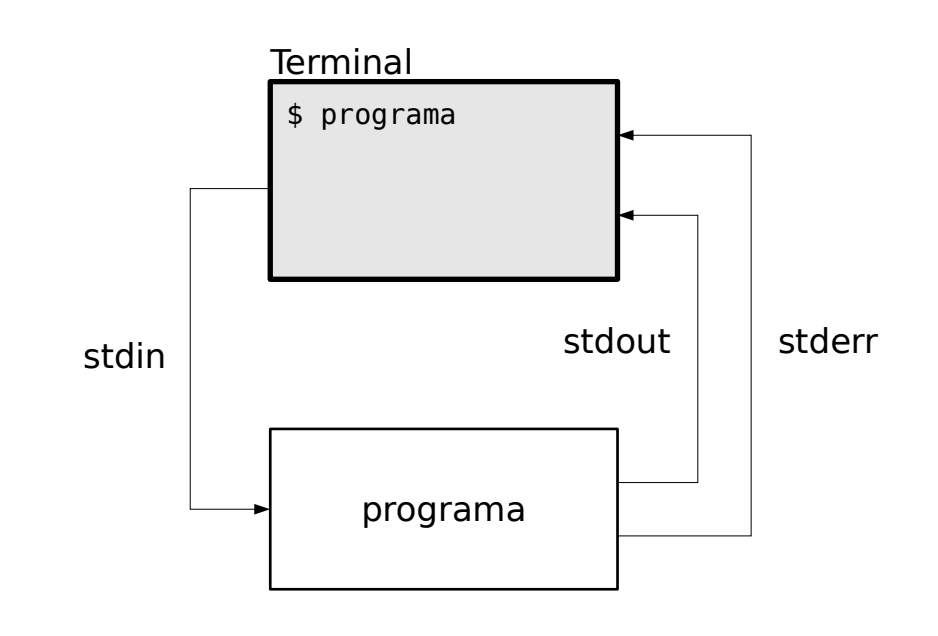

\$ ls dir.txt list.txt ls: no se puede acceder a list.txt: No existe el fichero ó directorio dir.txt

## Redirección de la salida estándar a un archivo

- >: redirección a un archivo nuevo o borra el anterior
- >>: redirección a un archivo nuevo o añade al anterior
- 2>, 2>>: igual, pero para la salida de error
- $\cdot$  &>, &>>: igual pero para ambas salidas

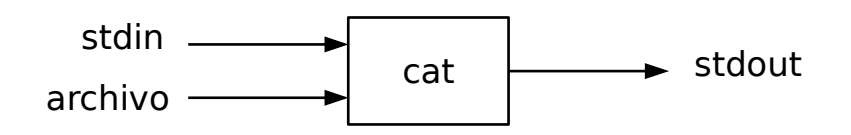

cat: lee un archivo o la entrada estándar y copia a la salida estándar

#### Redirección de la salida estándar a un archivo

\$ ls /home > dir.txt \$ cat dir.txt ana jorge \$ ls /etc > etc.txt \$ less etc.txt \$ ls dir.txt list.txt 2> error.txt dir.txt \$ cat error.txt ls: no se puede acceder a list.txt: No existe el fichero ó directorio \$ ls dir.txt list.txt > out.txt 2> error.txt \$ cat out.txt dir.txt \$ cat error.txt ls: no se puede acceder a list.txt: No existe el fichero ó directorio

### Redirección de la salida estándar a un archivo

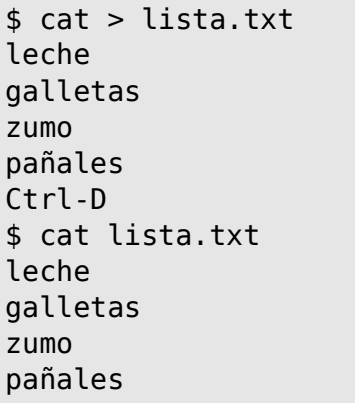

\$ cat >> lista.txt chocolate Ctrl-D \$ cat lista.txt leche galletas zumo pañales chocolate

### Redirección de la entrada estándar desde un archivo

#### $\leq$ : redirección desde un archivo

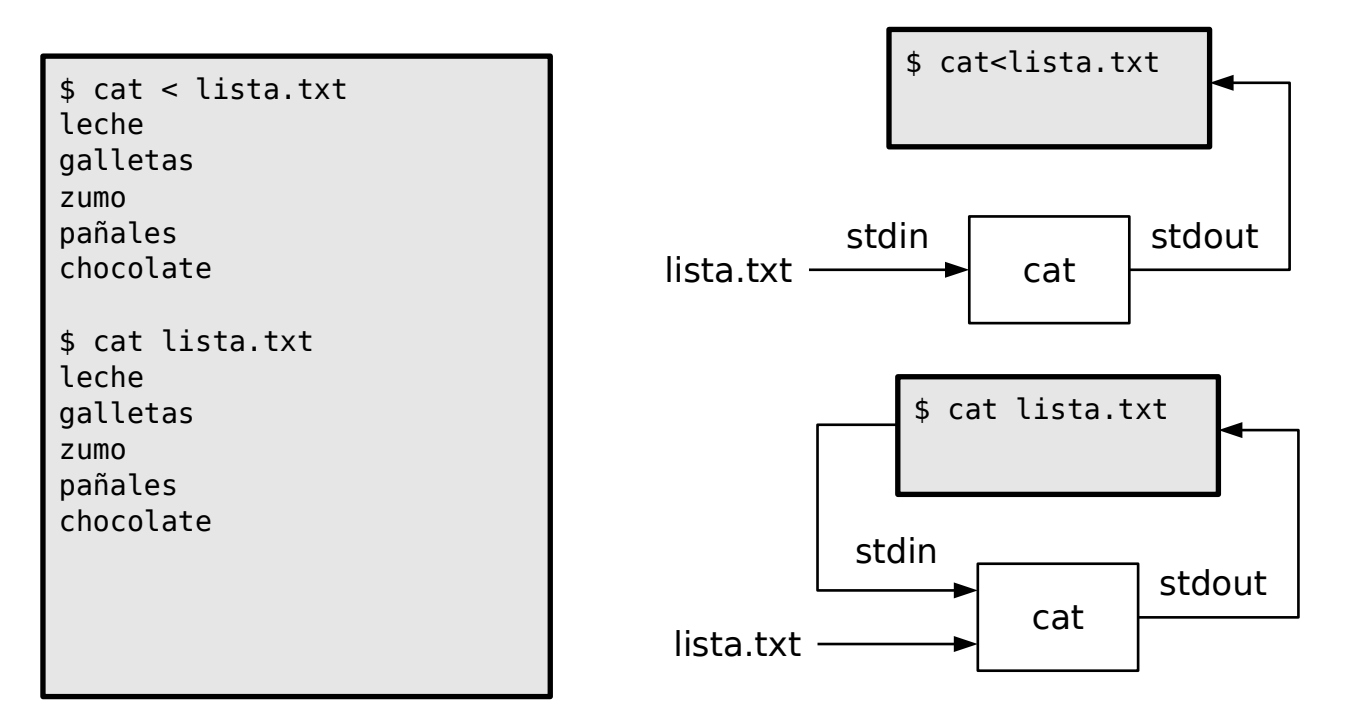

## Archivos de dispositivo

- /dev/null
	- escritura: elimina lo que se escribe
	- lectura: proporciona "fin de archivo"
- /dev/zero
	- escritura: elimina lo que se escribe
	- lectura: proporciona infinitos "ceros"
- Otros
	- /dev/sdXX: discos y particiones
	- /dev/dsp: salida de sonido
	- /dev/urandom: generador de números pseudo-aleatorios
	- /dev/ttyXX: terminales
	- /dev/pts/X: pseudo-terminales
	- /dev/cdrom: CD o DVD

## Archivos /dev/null y /dev/zero

# Descarta la salida de un comando \$ ls /etc/fstab > /dev/null # También la salida de error \$ ls /etc/fstab &> /dev/null # Crea un archivo vacío o elimina su contenidos \$ cat /dev/null > dir.txt # Mantiene ocupado al sistema \$ cat /dev/zero > /dev/null  $C$ trl- $C$ 

# Tuberías (pipes)

- Conecta la salida estándar de un comando con la entrada estándar de otro
- Permite concatenar comandos sin crear archivos intermedios
- Una de las claves de UNIX
- Especialmente útil con filtros
	- sort: ordena archivos de texto plano
	- wc: cuenta líneas, palabras y caracteres
	- grep: muestra líneas que concuerdan con un patrón

– ...

#### Tuberías

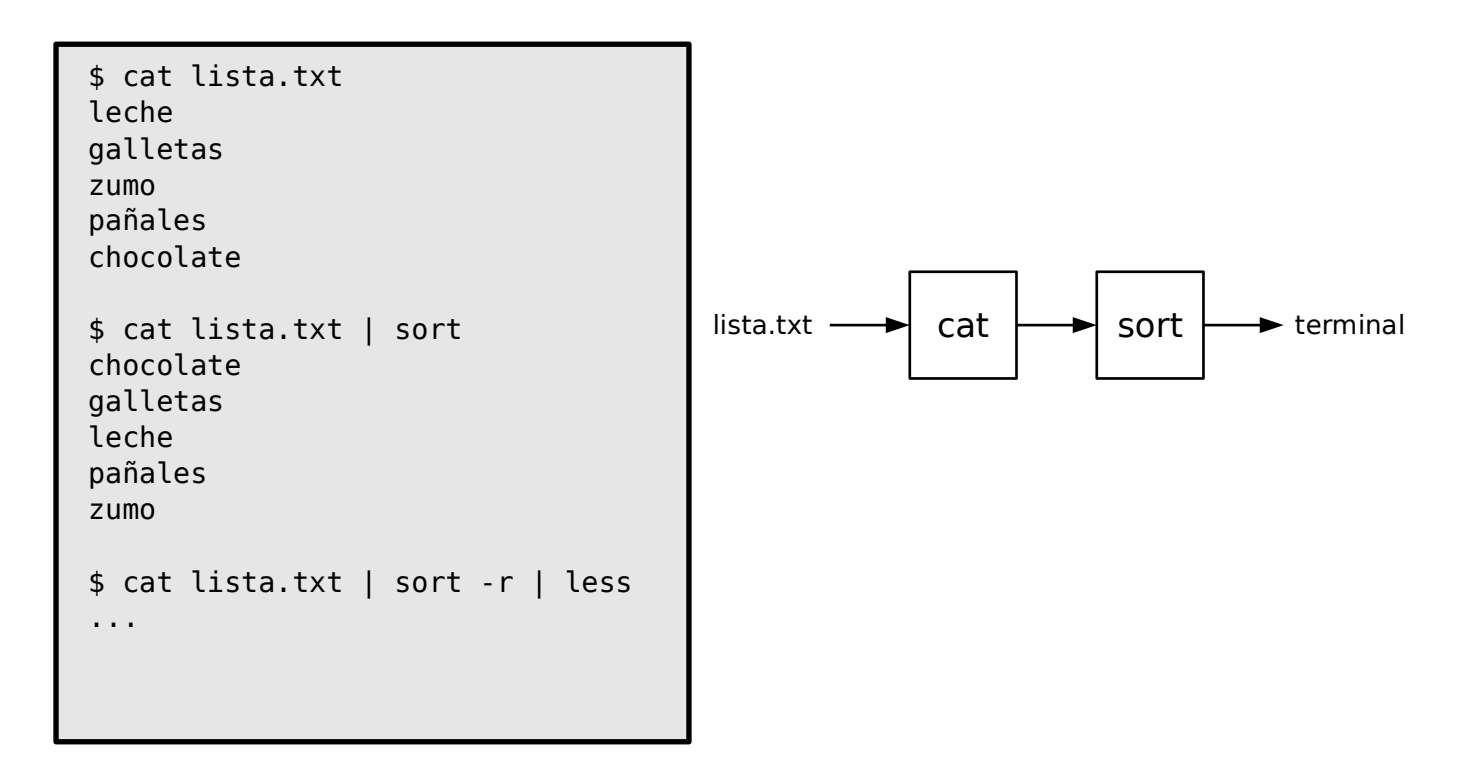

### Los mil usos de "cat"

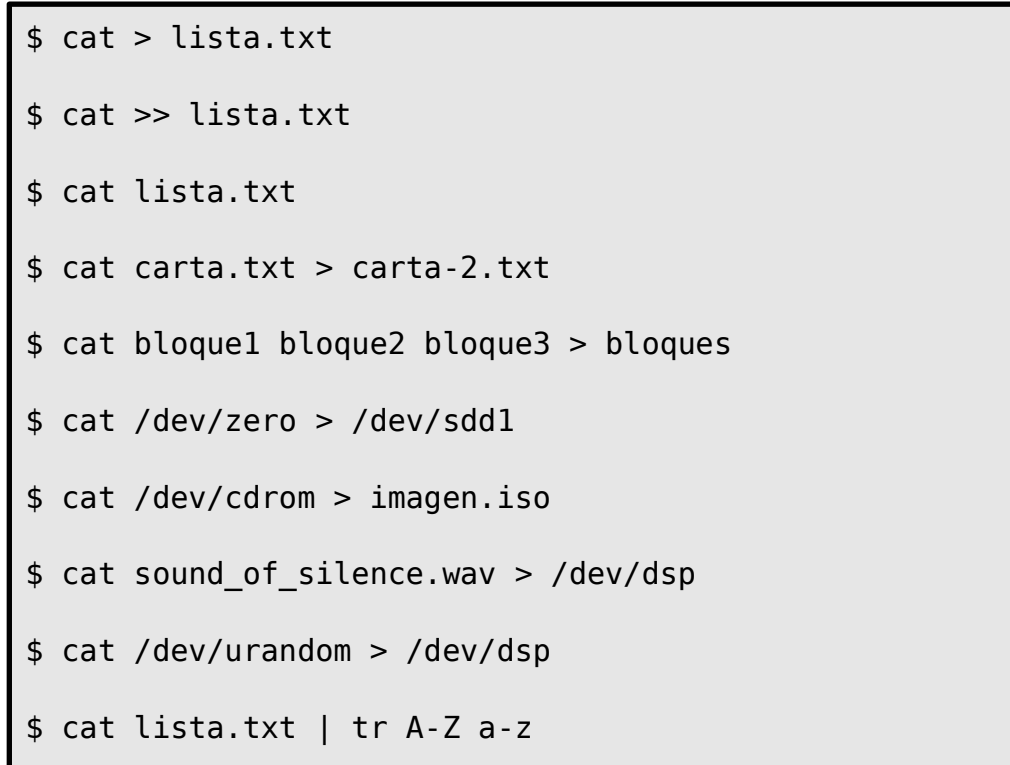

#### Contenidos

- Generalidades
- Redirección y tuberías
- **Gestión de archivos**
- Algunos comandos útiles
- Aplicaciones de terminal

# Gestión de archivos

- Carpeta de trabajo
	- pwd
- Ruta absoluta: respecto a la carpeta raiz
	- Comienza con "/"
- Ruta relativa: respecto a la carpeta de trabajo (\$PWD)
	- Comienza sin "/"
	- <ruta> = \$PWD/<ruta-relativa>
- Abreviaturas:
	- '.' carpeta actual
	- '..' carpeta superior
	- '~' carpeta del usuario
	- '~user' carpeta del usuario 'user'

## Gestión de archivos

\$ pwd /home/usuario \$ ls /etc/fstab /etc/fstab \$ cd /etc \$ ls fstab fstab \$ cd \$ ls ../../etc/fstab ../../etc/fstab \$ ls fstab ls: no se puede acceder a fstab: No existe el fichero ó directorio

## Gestión de archivos ls

- Para listar los ficheros contenidos en una carpeta (directorio) se usa el comando 'ls' (list).
- Si no se le proporciona argumentos muestra contenido de la carpeta actual.
- La opción -a lista también los archivos ocultos.
- La opción -l ofrece información adicional.
- No confundir con "sl"

\$ ls -la ...

### Gestión de archivos cd

El comando 'cd' (change directory) permite cambiar la carpeta actual.

> \$ cd Documentos \$ cd Documentos/asignaturas/ced/tema01 \$ cd /etc \$ cd ../tema02/ejercicios  $$ cd -$ \$ cd ~jose/Imágenes  $$ cd ~$ \$ cd \$HOME

## Gestión de archivos cp, mv

- El comando 'cp' (copy) permite copiar archivos y carpetas
- El comando 'mv' (move) permite mover archivos y carpetas.
	- Si el destino es una carpeta: copia/mueve el archivo a la carpeta con el mismo nombre.
	- Si el destino no es una carpeta: copia el archivo cambiando el nombre (¡si el destino existe es destruido!)

```
$ cp carta.txt documentos/
$ cp video.ogv Vídeos/vacaviones.ogv
$ cp -r practicas-pgpi archivo/curso_2014-15/
$ mv practicas-pgpi archivo/curso_2014-15/
$ mv carta.txt carta_ana.txt
```
## Gestión de archivos rm, rmdir, mkdir

- 'rm' (remove) borra archivos y carpetas.
- 'rmdir' borra carpetas.
- 'mkdir' (make directory) crea subcarpetas.

rm carta.txt \$ rm -r documentos/asignaturas/ced \$ rmdir Vídeos/vacaciones.old \$ mkdir copias\_seguridad \$ mkdir -p documentos/asignaturas/ced

## Contenidos

- **Generalidades**
- Redirección y tuberías
- Gestión de archivos
- **Algunos comandos útiles**
- Aplicaciones de terminal

## Comandos útiles

- Principios de diseño
	- Un comando para cada tarea
	- Una tarea para cada comando
	- Todo comando lee/escribe en la entrada/salida estándar de forma predeterminada
	- Se facilita la interconexión de comandos
	- Si todo va bien, no se informa
	- El usuario es inteligente: (casi)nunca se pide confirmación
	- El usuario tiene prisa: nombres cortos
	- El usuario sabe mecanografía
- Do you speak UNIX?

#### More or less

- more, less, hexdump (hd), strings
	- iii 'q' para salir !!!

```
$ more lista.txt
...
$ less lista.txt
...
$ find . -name '*.png' | less
...
$ hd /bin/ls | less
...
$ strings /bin/ls | less
```
#### \$ make | tee make.log ...

Tee

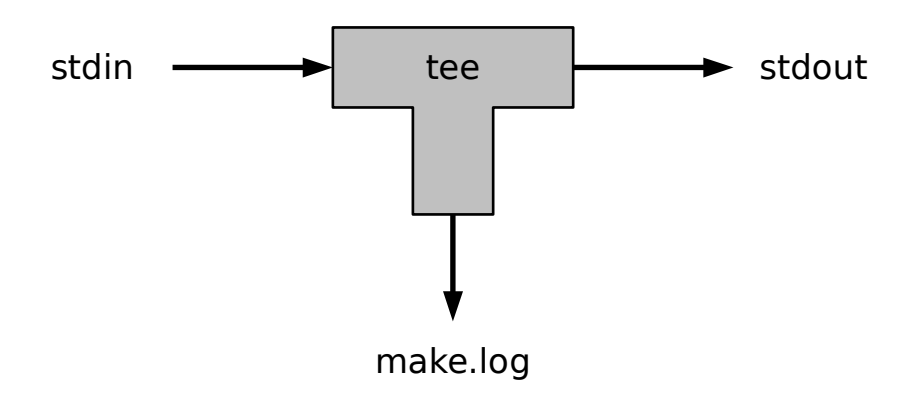

#### Buscar

• find, locate

```
$ find . -name '*.txt' -a -newer lista.txt
...
$ locate '*.wav' | less
...
```
#### Comparar

• cmp, diff, patch

```
$ cmp lista1.txt lista2.txt
...
$ diff lista1.txt lista2.txt
...
$ diff -u lista.txt lista2.txt > diff2.txt
$ diff -u lista.txt lista3.txt > diff3.txt
...
$ patch lista.txt diff2.txt
...
$ patch lista.txt diff3.txt
...
$ cat diff2.txt diff3.txt | patch lista.txt
```
#### Renombrar

rename, ...

```
$ rename 's/JPEG$/jpg/' *.JPEG
...
```
## Comprimir/descomprimir

● gzip, gunzip, zcat, zless

```
$ gzip lista.txt
$ gzip -l lista.txt.gz
        compressed uncompressed ratio uncompressed_name
               165 197 30.5% lista.txt
$ zcat lista.txt.gz
leche
zumo
mantequilla
...
$ zless lista.txt.gz
...
$ gunzip lista.txt.gz
```
# Comprimir/descomprimir

- tar (tape archiver): empaqueta un conjunto de archivos en un archivo único (archivador) manteniendo la información de propiedades y permisos de cada uno.
	- Opción "z": comprime con gzip
	- Opción "c": crea un nuevo archivo
	- Opción "x": extrae archivos

```
$ tar zcvf documentos.tar.gz docs
...
$ tar zxvf documentos.tar.gz
...
```
#### **Discos**

```
$ mount
...
$ df -h
...
$ du Documentos
...
$ du -sh /home/paco
...
```
# Información del sistema

#### whoami, who, w, uptime, uname

```
$ whoami
jjchico
$ who
jjchico :0 2014-11-18 09:35 (:0)
jjchico pts/6 2014-11-18 09:35 (:0)
jjchico@valhalla:~ $ w
12:08:01 up 3 days, 16:09, 5 users, load average: 0,08, 0,13, 0,14
USUARIO TTY DE LOGIN@ IDLE JCPU PCPU WHAT
jjchico :0 :0 09:35 ?xdm? 27:52 0.13s init --user
jjchico pts/6 :0 09:35 2:31m 0.07s 0.07s bash
jjchico@valhalla:~ $ uptime
 12:08:04 up 3 days, 16:09, 5 users, load average: 0,08, 0,13, 0,14
$ uname -a
Linux valhalla 3.13.0-39-generic #66-Ubuntu SMP Tue Oct 28 13:30:27 UTC 
2014 x86_64 x86_64 x86_64 GNU/Linux
```
#### Cronometrar: time

pi@raspbmc:~\$ time find /media/bigdisk/Películas -name "\*.avi" | wc -l 103 real 0m2.098s user 0m0.030s sys 0m0.070s

### Monitorizar: watch

```
$ watch w
...
$ watch df -h
...
$ watch 'df -h | grep home'
...
$ watch
...
$ watch cat /proc/interrupts
...
$ watch -n 0 "cat /proc/interrupts | grep '^ *[0-9]*:'"
...
```
## Filtros

- sort
- grep
- tr
- unig
- head / tail
- sed (avanzado)
- awk (avanzado)

```
$ wget http://www.gnu.org/licenses/gpl.txt
...
$ cat gpl.txt |
tr -sc A-Za-z '\012' |
sort |
uniq -c |
sort -nr |
head
     309 the
     210 of
     177 to
     171 a
     138 or
     106 you
      97 work
      91 that
      91 and
      76 in
```
## Filtros Expresiones regulares

- Especifican patrones para localizar texto en archivos.
- Usadas por filtros como grep, sed, awk, ...
- Expresiones
	- '.' cualquier carácter
	- '[...], [^...]' uno de varios caracteres o rangos
	- '\*' cero o más caracteres iguales al anterior
	- '+' uno o más caracteres iguales al anteior
	- '^' principio de la línea
	- '\$' fin de la línea
	- '\' operación especial
	- '\(...\)' establece marca
	- '\n' referencia a n-ésima marca anterior

### Filtros Expresiones regulares

```
$ wget http://www.gnu.org/licenses/gpl.txt
...
$ grep '[Ss]oftware' gpl.txt | wc -l
26
$ grep '^\([aeiou]\).*\1$' /usr/share/dict/spanish
aarónica
...
ozonómetro
$ grep '^\([^aeiou]\).*\1$' /usr/share/dict/spanish
baobab
...
zarevitz
$ grep '^t.t.r.$' /usr/share/dict/spanish
tataré
...
tutora
```
## Control de procesos

- Comando para el control de procesos
	- ps: listar procesos
	- nice: cambiar prioridad
	- kill/killall: enviar señales

## Administración: sudo

- En Ubuntu el acceso al root es "indirecto" por defecto
- Administradores: usuarios en grupo "sudo"
- Acceso: sudo, gksudo, ...

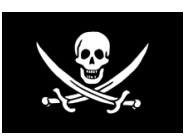

\$ cat /etc/shadow cat: /etc/shadow: Permiso denegado jjchico@chalupa:~\$ sudo cat /etc/shadow [sudo] password for paco: root:\$6\$kN8KsP2q\$DVdBYsVX0WvGYvhf/:15826:0:99999:7::: daemon:\*:14361:0:99999:7::: ... \$ sudo -s [sudo] password for paco: #

## Paquetes de software

apt-get, apt-cache  $\rightarrow$  apt

```
$ sudo apt-get install iverilog gtkwave
...
$ sudo apt-get install git gitk git-gui
...
$ apt-cache search control versiones | less
...
$ apt-cache show gitk | less
...
$ apt-get remove gitk
...
```
## Paquetes de software

Actualizar listas de paquetes y distribución

```
$ sudo apt-get update
...
$ sudo apt-get dist-upgrade
...
```
## Administración

- adduser, addgroup: crear usuarios y grupos
- chown, chmod, chgrp: gestionar permisos
- mount/umount: conectar/desconectar sistemas de archivos.
- dmesg: muestra mensajes del kernel
- shutdown: detener/reiniciar el sistema

## dd: cat con esteroides

Copia datos de una entrada a una salida

– A menudo combinado con archivos de dispositivo

```
$ dd if=data.bin of=data_out.bin bs=1M count=10
...
$ dd if=/dev/zero of=zeros.bin bs=1k count=100
...
$ dd if=/dev/urandom of=garbage.avi bs=1M count=10
...
$ dd if=/dev/cdrom of=mydvd.iso bs=4k
...
$ dd if=/dev/zero of=/dev/sdd bs=4k
...
```
## Fecha y hora

\$ date mar nov 18 11:20:09 CET 2014 \$ ntpdate -q hora.rediris.es ... 18 Nov 11:22:50 ntpdate[7845]: ... \$ cal Noviembre 2014 do lu ma mi ju vi sá  $1$  , and the set of the set of  $1$  . 2 3 4 5 6 7 8 9 10 11 12 13 14 15 16 17 **18** 19 20 21 22 23 24 25 26 27 28 29 30

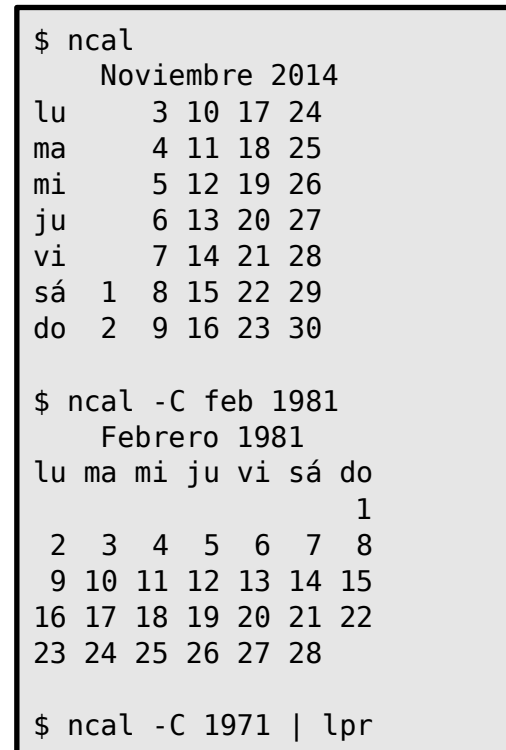

#### Calcular

#### • bc, python

```
$ bc -13*5
15
pi = 4 * a(1)pi
3.14159265358979323844
radio = 7perimetro = 2 * pi * radioarea = pi * radio^2
perimetro
43.98229715025710533816
area
153.93804002589986868356
quit
```
\$ python3 Python 3.5.2 ... >>> 3\*5 15 >>> from math import pi >>> pi 3.141592653589793  $\gg$  radio = 7 >>> perimetro = 2\*pi\*radio >>> area = pi\*radio\*\*2 >>> perimetro 43.982297150257104 >>> area 153.93804002589985 >>> Ctrl-D

## Conexión remota

• ssh, scp, sftp, rsync, wget

```
desktop $ ssh server.home.net
...
server $ scp carta.txt paco@lin1.home.net:Documentos/cartas
server $ wget http://www.gnu.org/licenses/gpl.txt
server $ mv gpl.txt Documentos/licencias
server $ rsyn c -av Documentos backup.home.net:
$ exit
logout
Connection to server.home.net closed.
desktop $ ssh -X office.home.net
...
office $ gnome-calculator &
office $ lowriter
```
#### Contenidos

- Generalidades
- Redirección y tuberías
- Gestión de archivos
- Algunos comandos útiles
- **Aplicaciones de terminal**

# Aplicaciones de terminal

- Editores de texto
	- Editor 'nano':
		- Intuitivo y fácil de utilizar
	- Editor 'vi':
		- Uso muy extendido en sistema UNIX/Linux.
		- Tiene varios modos: modo comando y modo de inserción y modo de línea.
		- Si no se conoce es difícil de utilizar.
		- Potente y rápido

## Vi esencial

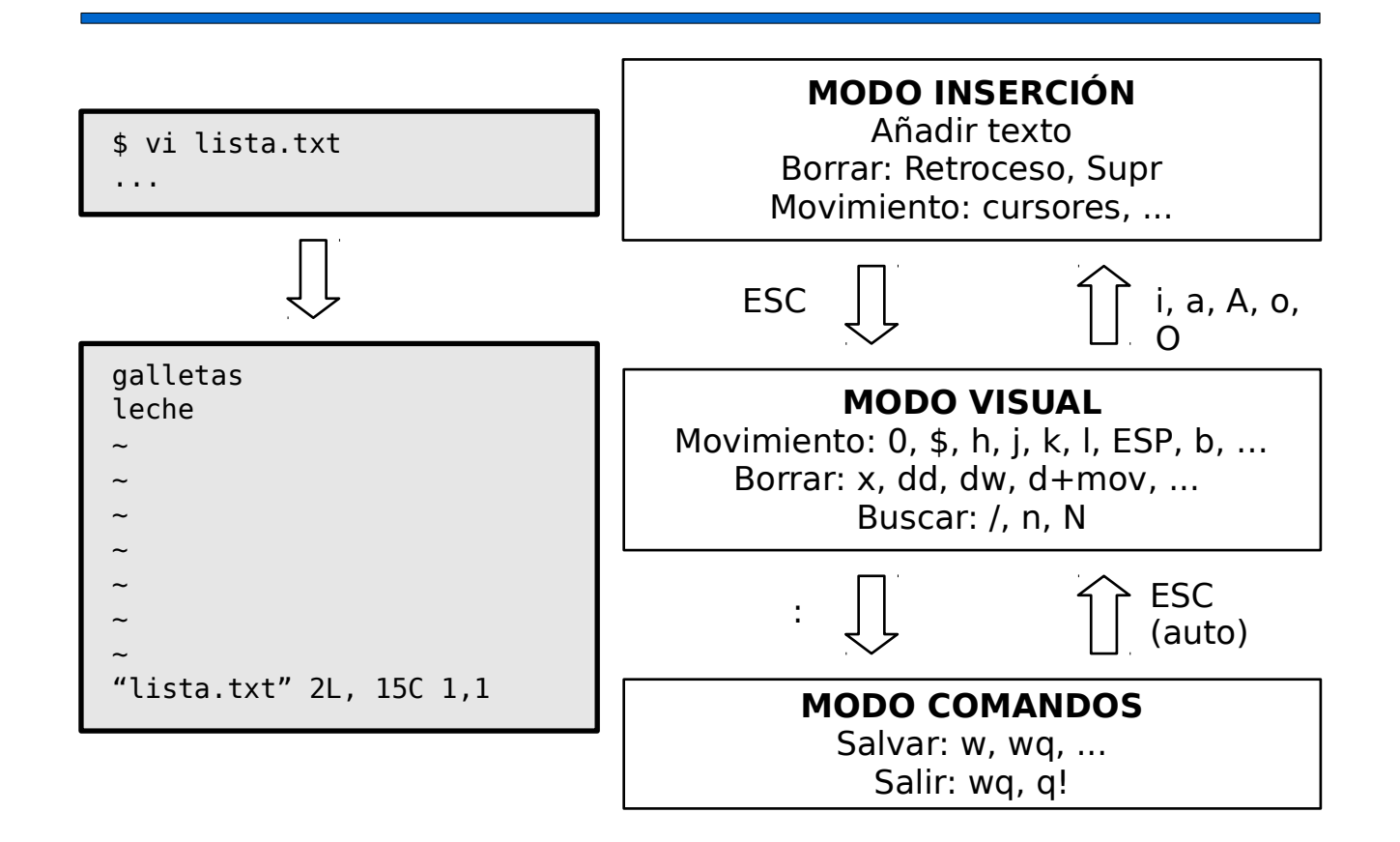

# Aplicaciones de terminal

- Control de procesos e información del sistema
	- top, htop
- Monitores de red
	- iptraf, nethogs
- Navegadores web
	- lynx
	- w3m
- Clientes de correo electrónico
	- mutt, mail, mpack
- Juegos
	- moon-buggy (¡peligro! muy adictivo)
	- ninvaders

## Grabar una sesión de terminal<sup>o</sup> (script)

```
$ script
Script iniciado; el fichero es typescript
$ echo "patatas" >> lista.txt
$ echo "tomates" >> lista.txt
$ cat lista.txt 
patatas
$ exit
Script terminado; el fichero es typescript
$ cat typescript 
Script iniciado (dom 16 nov 2014 17:54:28 CET)
$ echo "patatas" >> lista.txt
$ echo "tomates" >> lista.txt
$ cat lista.txt 
patatas
tomates
$ exit
Script terminado (dom 16 nov 2014 17:55:21 CET)
```
## Gestor de terminal (screen)

- Gestiona sesiones de terminal "virtuales"
- Posibilidad de desconectar y reconectar a sesiones desde distintos terminales.
- Posibilidad de tener varias sesiones en un mismo terminal
- Ejemplo: reconectar remotamente (ssh) a procesos largos.

```
# Inicia sesión
screen
# Sale de la sesión
exit
# Lista sesiones
screen -ls
# Desconecta una sesión
screen -d
# Conecta a una sesión
screen [-d] -r
```

```
# Secuencias de control
C-a d # desconecta de la sesión
C-a c # crea nueva sesión
C-a \t w \t H lista sesiones
C-a N # cambia a sesión N
```
#### Gestor de terminal (screen)

\$ screen \$ sudo apt-get dist-upgrade [sudo] password for jjchico: ...

\$

 $\frac{1}{3}$  screen -d -r \$ sudo apt-get dist-upgrade [sudo] password for jjchico: ... ... ...

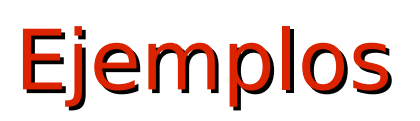

Ordenar alfabéticamente un archivo y empezar por mayúsculas

# Ejemplos

- Extraer una imagen de un disco
- Mover una partición a otro disco
- A otro ordenador (con o sin compresión)